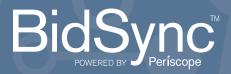

The City of Oklahoma City has partnered with BidSync, the largest public sector bid database in North America to provide web-based bidding services to their suppliers. To do business with the City of Oklahoma City you need to register for a free BidSync Basic account.

KLAHOMA

## **REGISTER FOR FREE**

Visit: bidsync.com/the-city-of-oklahoma-city and click on the "Register for Free" button.

Select the state you prefer to do business in. Enter your email address twice to verify that it does not already exist in our system. Once prompted to proceed, fill in all required identification fields and agree to the Terms and Conditions for BidSync.

- Check the inbox for the email you provided and locate the email from notify@bidsync.com. Check your spam folders if you do not see it in your inbox.
  - Click the activation link in the email within 24-hours of receiving to activate your new BidSync account. Once your token is verified you will be asked to select your account password.
- 5

Join or create a company profile to receive bid invitations from agencies. Verify your company address and follow the prompts to add 3-positive keywords so BidSync can search, locate and deliver relevant solicitations for your business.

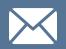

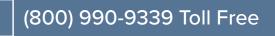